# **PARTNER MANUAL**

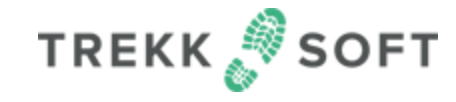

Engadin Tourismus AG - Experience Shop

### **Wer oder was ist TrekkSoft**

Sell, Distribute And Grow

# All-in-one booking system

**TREKK SOFT** 

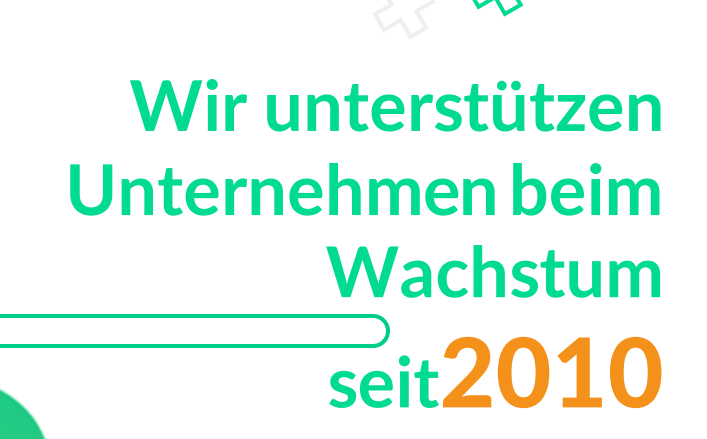

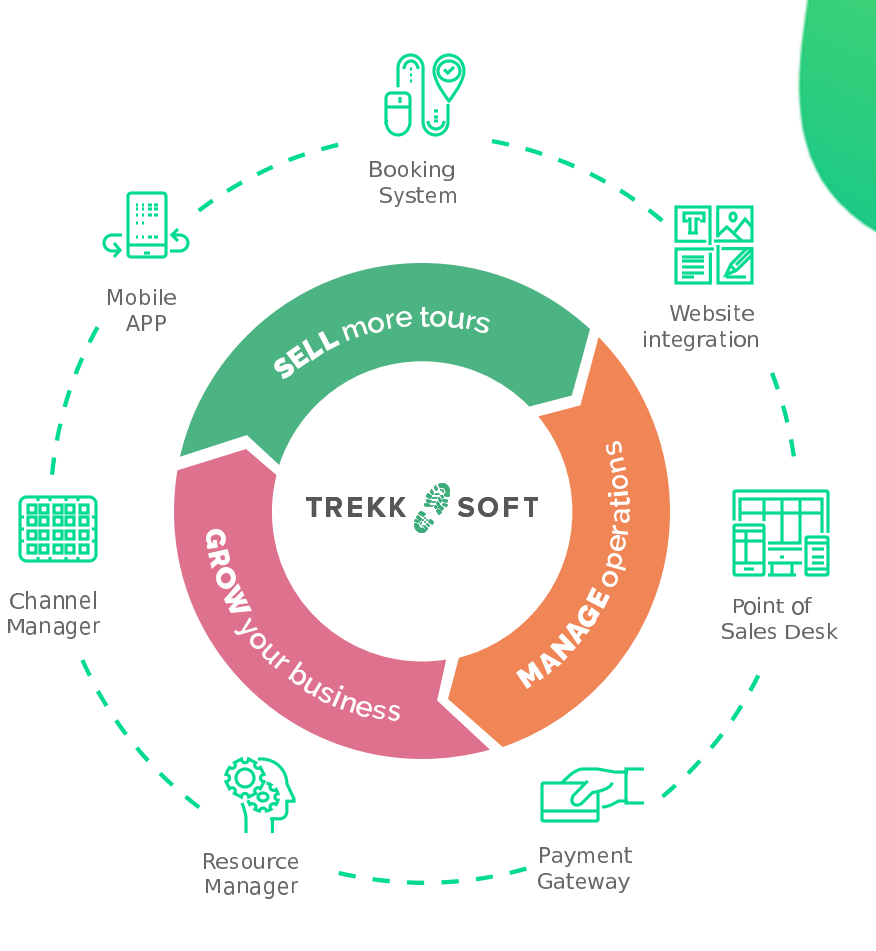

### **Verkauf über den Experience Shop**

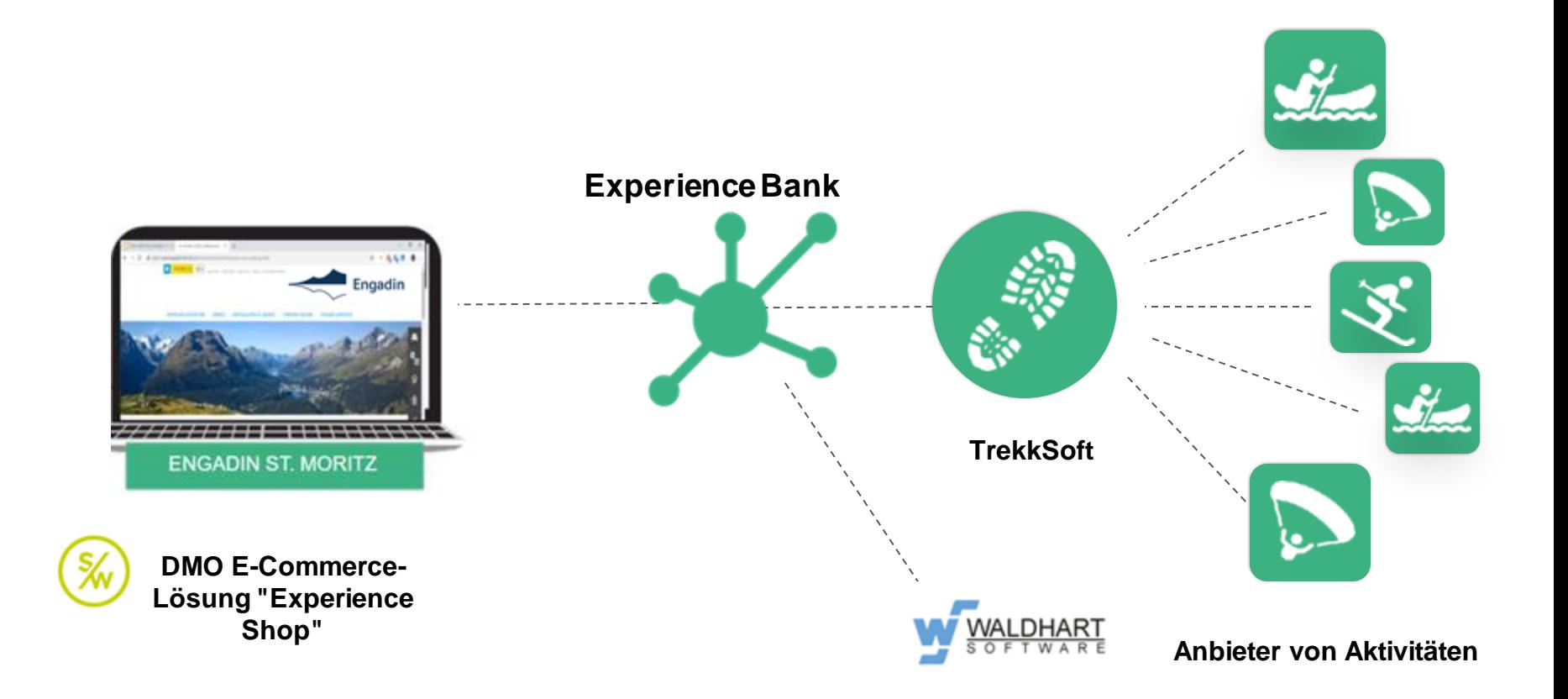

### **Wie bekommst du dein Trekksoft-Konto?**

Kontaktiere [ferienshop@engadin.ch](mailto:ferienshop@engadin.ch) und teile der Engadin Tourismus AG mit, dass du an einem Benutzerkonto interessiert bist.

Dann,

- 1. Erstelle dein Benutzerkonto auf [https://signup.trekksoft.com/de/](https://signup.trekksoft.com/)
- 2. Sende folgende Informationen an [gabriella.porcu@trekksoft.com,](mailto:gabriella.porcu@trekksoft.com) damit wir den Vertrag erstellen können:
	- Soeben erstellte URL
	- Name des Unternehmens
	- Name der Person, die den Vertrag unterzeichnen wird
	- E-Mail-Adresse der unterzeichnenden Person

Das Sales Team setzt sich mit dir in Verbindung, um die Details des Vertrages zu klären.

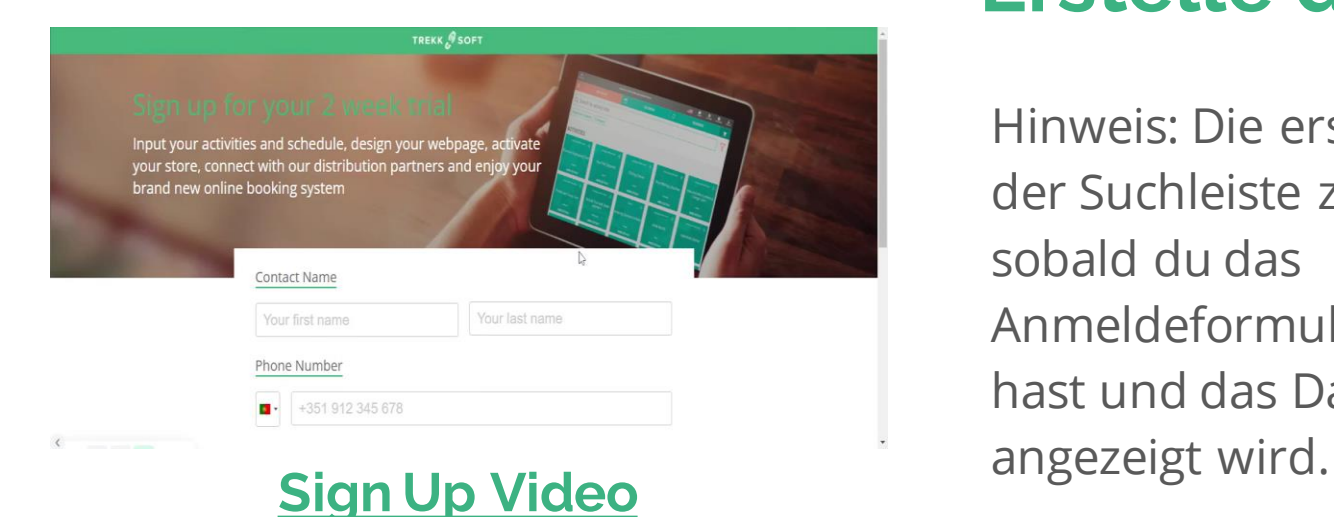

### **Erstelle dein Konto**

Hinweis: Die erstellte URL ist in der Suchleiste zu finden, sobald du das Anmeldeformular ausgefüllt hast und das Dashboard

#### **TREKK SOFT**

#### Angebotsübersicht

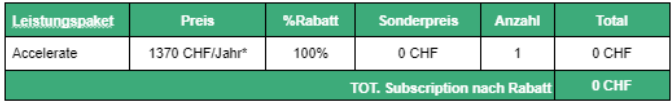

\*Diese Kosten werden von der Destination übernommen. Wenn der Betreiber 100.000 CHF an Einnahmen erreicht, die über den Experience Shop verkauft werden, wird das Abonnement vom Anbieter bezahlt.

Zum Zeitpunkt der Vertragsunterzeichnung wird der Anbieter aufgefordert, eine Zahlungsmethode (Kreditkarte oder Pavoal) im Backoffice seines TrekkSoft Kontos hinzuzufügen, um dieses zu aktivieren.

Gebühren werden vor der Auszahlung von dem vom Endkunden bezahlten Betrag abgezogen oder je nach Fall über die oben genannte Zahlungsmethode erhoben. Für Details bitte unten nachlesen

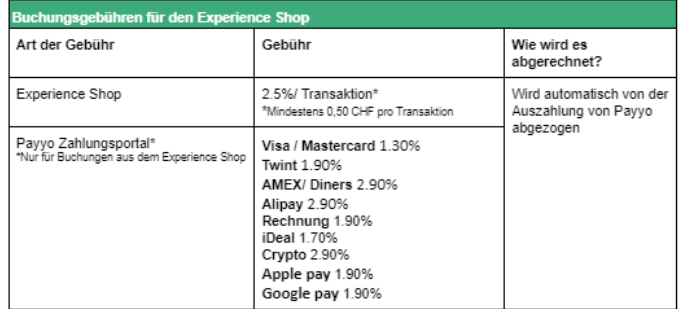

Alle Preise verstehen sich inkl 7 7% MWST

Den Anbietern von kostenlosen Aktivitäten wird einmal pro Quartal die Mindestgebühr von 0,50 CHF für die Transaktion über die TrekkSoft-Zahlungsmethode in Rechnung gestellt.

Wählen Sie eine der 2 Optionen

Ich werde den Kunden zum Zeitpunkt der Buchung belasten

Ich werde die Kreditkarte als Kaution verwenden (Zahlungen werden vor Ort durchgeführt)\*

\* In diesem Fall wird Ihnen die Experience Shop-Gebühr von Ihrer im Trekksoft-Backoffice gespeicherten Zahlungsmethode abgebucht

# **Prüfe die Konditionen**

Engadin Tourismus AG-Partner geniessen ein exklusives Angebot:

100% Rabatt auf Ihre Abonnementgebühr!

#### **Erste Schritte**

#### **Sobald du deinen Vertrag unterschrieben und ein Benutzerkonto eingerichtet hast, kannst du die folgenden Schritte ausführen:**

1. Füge eine Zahlungsmethode in deinem TrekkSoft Backoffice hinzu. Gehe dazu auf > Einstellungen > TrekkSoft Abonnement und klicke auf "Zahlungsmethode hinzufügen". [Weitere Informationen.](https://support.trekksoft.com/account-and-subscriptions)

*Hinweis: Für Buchungen im Experience Shop werden die Provisionen automatisch von deinem Guthaben bei Payyo abgezogen. Wenn du über andere Kanäle als den Experience Shop verkaufen solltest, werden die Provisionen über die Zahlungsmethodeabgerechnet.*

2. Anschließend wirst du durch die Einrichtung deines TrekkSoft-Kontos und des Payyo-Zahlungsgateways geführt.

*Hinweis: Du kannst jederzeit auf unsere [Wissensdatenbank](https://support.trekksoft.com/) sowie auf unser Support-Team zugreifen, wenn du Zweifel hast.*

3. Wenn du daran interessiert bist, TrekkSoft für den Verkauf über deine Website zu nutzen, wird sich jemand von TrekkSoft mit dir in Verbindung setzen, sobald deine Aktivitäten im Experience Shop live sind, um dich dabei zu unterstützen.

### **Live-Schaltung im Experience Shop**

Sobald alle Produkte im TrekkSoft Backoffice erstellt sind, ist es an der Zeit, diese im Experience Shop freizugeben und mit dem Verkauf zu beginnen.

- 1. Um die Verbindung zu aktivieren, teile Sie der Kontaktperson mit, dass du bereit bist, live zu gehen.
- 2. TrekkSoft wird dann die Produkte, Verfügbarkeiten und Preise mit dem Experience Shop teilen.
- 3. Sobald alles von der Destination geprüft wurde, werden die Inhalte live in den Experience Shop gestellt, so dass Kunden deine Produkte buchen können.

#### **WO DU HILFE BEKOMMST**

## **TREKKSOFT**

#### [KNOWLEDGE BASE](https://support.trekksoft.com/)

Bei Fragen zu Auszahlungen oder Zahlungen deiner Kunden im Experience Shop kontaktiere bitte ferienshop@engadin.ch

Wenn du Hilfe beim Verwalten der Verfügbarkeit im TrekkSoft Dashboard benötigst, wende dich an [support@trekksoft.com](mailto:support@trekksoft.com)  oder nutze unseren In-App-Chat.

**PAYMENTS AVAILABILITY**

Bei Problemen mit den auf dem Experience Shop angezeigten Inhalten, kontaktiere bitte [ferienshop@engadin.ch](mailto:Ferienshop@estm.ch)

Falls du Zweifel hast, wie du deine Buchungen verwalten sollst, wende dich an [support@trekksoft.com](mailto:support@trekksoft.com) oder nutze unseren In-App-Chat.

**CONTENT BOOKINGS**

### **Weitere Informationen**

- Wenn du nur über den Experience Shop verkaufst, gelten die im Vertrag unter **Buchungsgebühren für den Experience Shop** aufgeführten Provisionen.
	- TrekkSoft kann dir helfen, alle deine Verkaufskanäle wie deine Website, deine lokalen Reseller und die Online-Reisebüros zu verbinden. Die Provisionen für diese zusätzlichen Kanäle sind unter **Buchungsgebühren für andere Trekksoft-Kanäle**  aufgeführt.
- Um den Account zu aktivieren, benötigst du eine in deinem TrekkSoft Backoffice hinterlegte Zahlungsmethode. Arbeitest du nur mit dem Experience Shop, fallen für diese Zahlungsart keine Provisionen an. Wir bitten dich aber trotzdem, die Zahlungsart sicherheitshalber einzutragen. Einstellungen > TrekkSoft Abonnement > Manage Payment Details.